## **KPI: Key Performance Indicator Rapport - KPI: Key Performance Indicator**

## **De quoi s'agit-il?**

Key Performance Indicators, abréviation KPI, à traduire comme "Clé d'indication de performance" est une variable pour l'analyse des prestations de l'organisation de votre société. Ces clés sont des variables permettant de savoir si une organisation est sur la bonne voie en ce qui concerne de ses objectives.

Vous trouvez ce nouveau rapport sous: Rapport -> Management -> Staus KPI

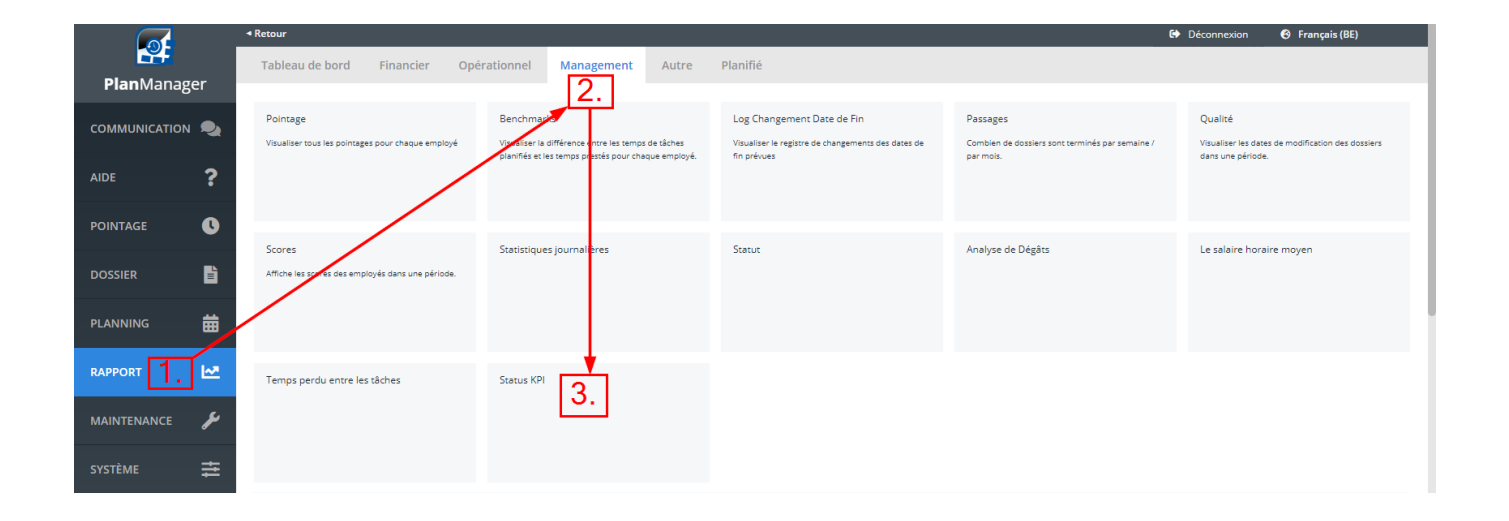

## **Configuration**

Système -> Paramètres généraux , vous trouverez alors la configuration sous KPI\_TARGET\_PERCENTAGES

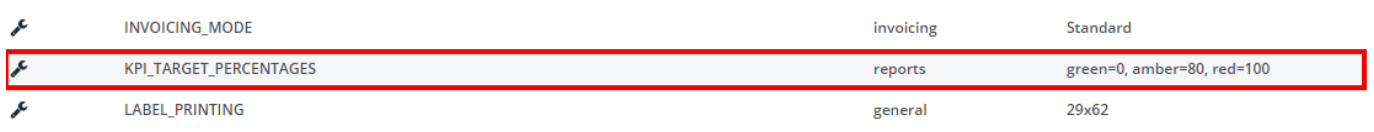

Page 1 / 4

**(c) 2024 InSyPro <christof@insypro.com> | 2024-07-03 15:30**

[URL: http://faq.insypro.com/index.php?action=artikel&cat=0&id=884&artlang=fr](http://faq.insypro.com/index.php?action=artikel&cat=0&id=884&artlang=fr)

Dans cette configuration, vous pouvez définir 3 limites dans le temps.

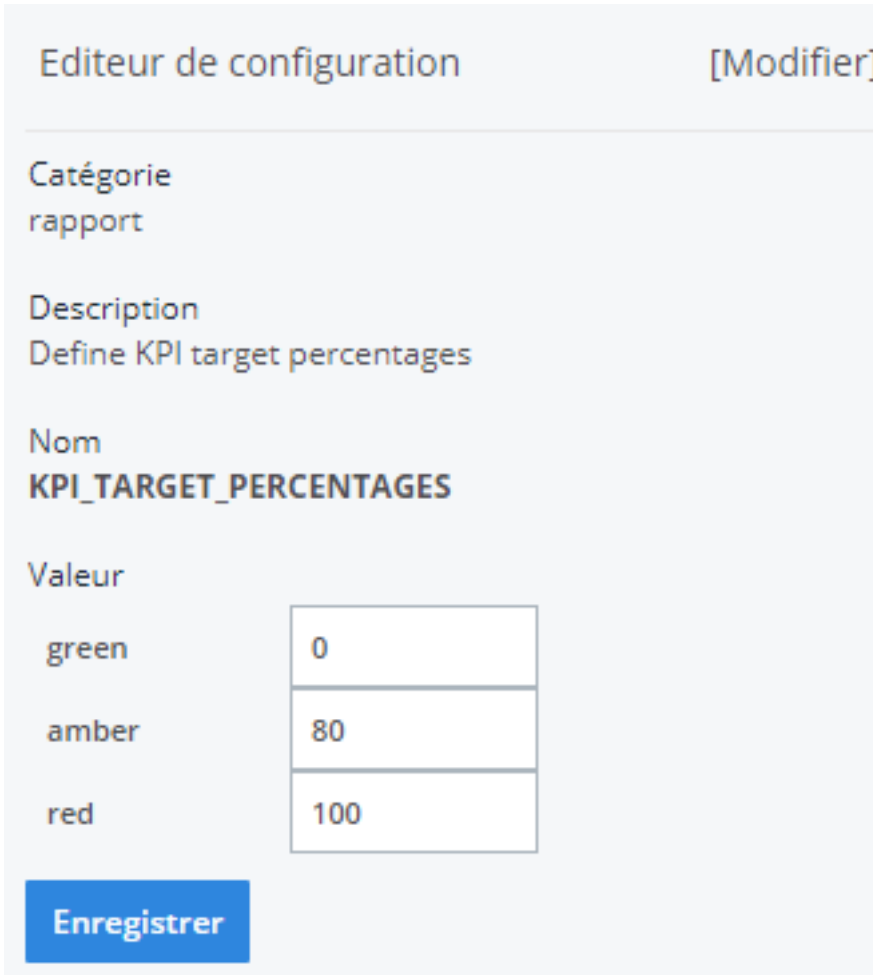

Valeur en % pour définir la couleur de l'affichage. Vert = sur la bonne voie, orange= objectif moyen, rouge= bien en dessous de l'objectif. Le statut standard se situe entre 80 et 120. Un statut ayant utilisé moins de 80% sera affiché en vert dans la rapport. Si par contre celui-si est supérieur à 120% et donc bien en dessous de l'objectif, il apparaîtera en rouge dans le rapport.

Les cibles KPI doivent être définies via Statut dans l'éditeur de statuts. Vous pouvez y arriver par: Système-> Liste-> Statut. Choisir le statut et y entrer le KPI désiré puis Enregistrer.

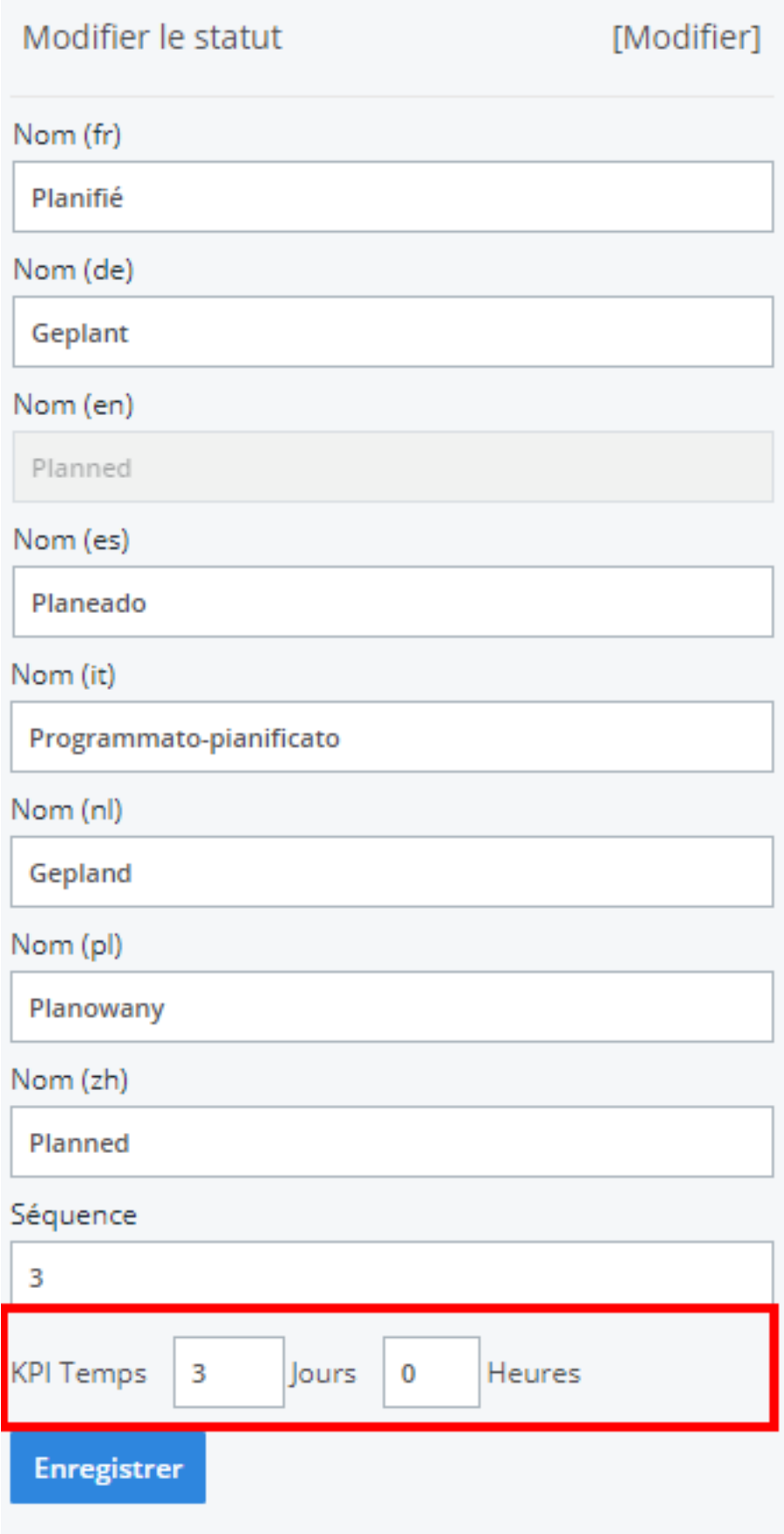

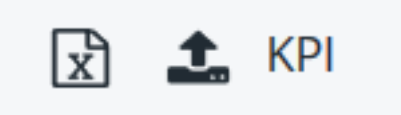

## Par exemple via Excel:

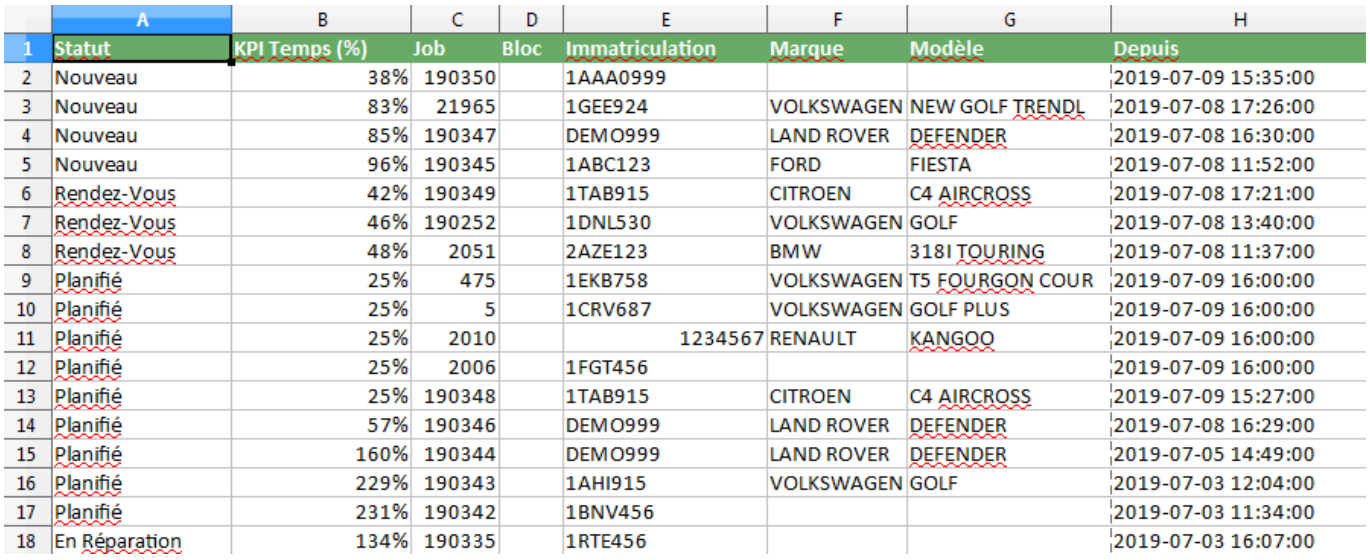

Référence ID de l'article : #1925 Auteur : Jean Claude Dernière mise à jour : 2019-07-10 10:02